## NHSOA Basketball Official,

In the next couple days you will receive access to HUDL. In its simplest form, HUDL is software which allows coaches to exchange and view game film. The NHSOA has purchased HUDL as a way for officials to review game film and self-evaluate. This software is one of the growing numbers of information, training, and educational tools provided by the NHSOA to help our officials with their avocation. This software is not to be used as a means to critique other officials, nor to scout coaches or teams.

If you have used HUDL previously some of this information you may already know. However, for those that have not used HUDL, you will be receiving an email from HUDL requesting you to create a password to complete the setup process. Please check your spam folders if you have not received this email. The NHSOA will use the email address on file with the NSAA for creating your HUDL account. You will use this email address and newly created password to access the HUDL software.

Once logged into HUDL, find Account Settings under your name in the top right corner.

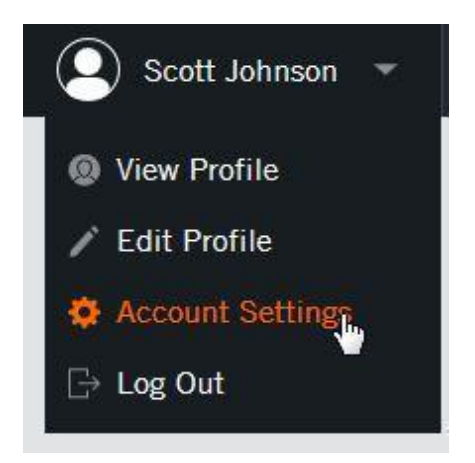

Select Notifications in the My Account section:

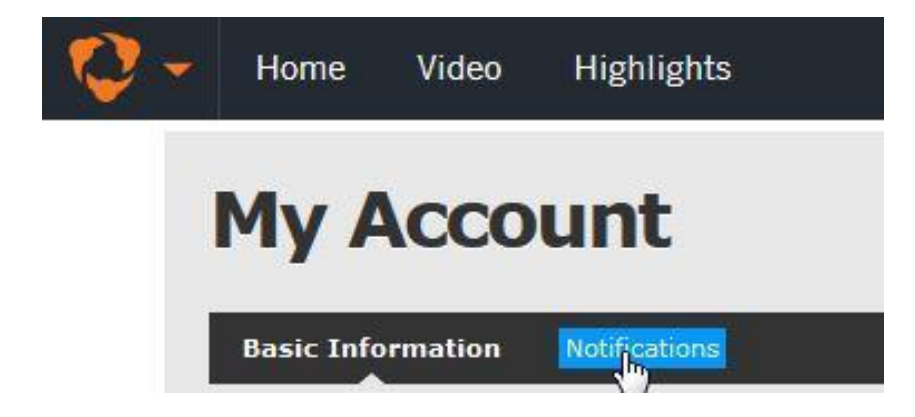

It is recommended to change the "Notify me when…Someone shares a playlist, note, or report" to Daily in the dropdown list. HUDL generates an email whenever a new game film is shared and with the volume of game film received you may receive several per day. The Daily option will gather all notifications into one email which will be sent at the end of the day, reducing the amount email an official will receive.

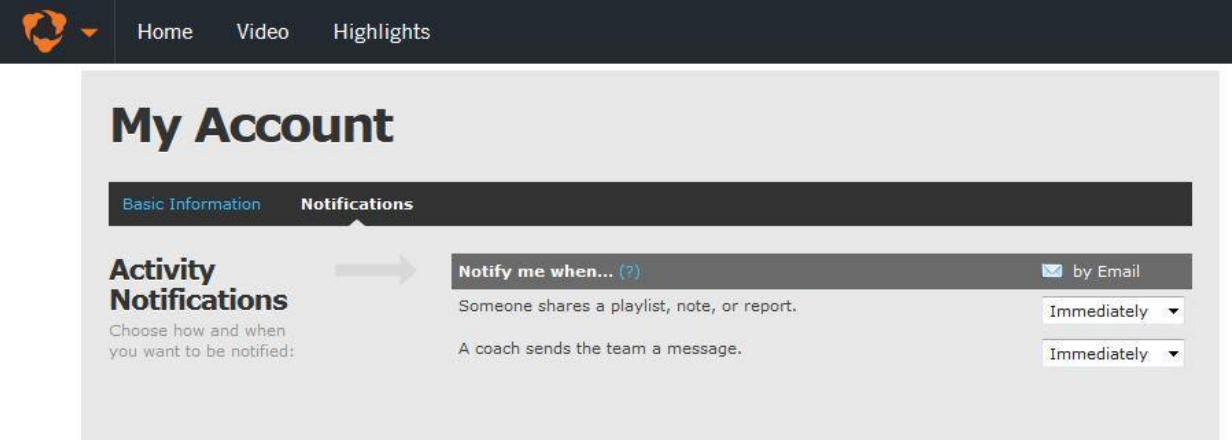

If you make this change your Notifications sections should appear as this:

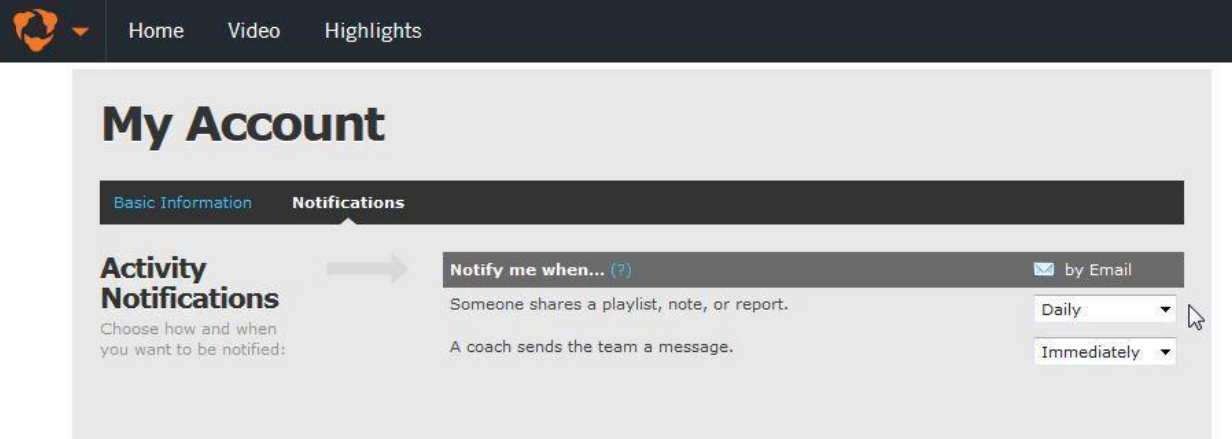

The NHSOA has two accounts for HUDL. One for girls film and one for boys film. You can switch from the girl's account to the boy's account by placing your mouse on the HUDL logo or dropdown list in the top left corner (as shown below):

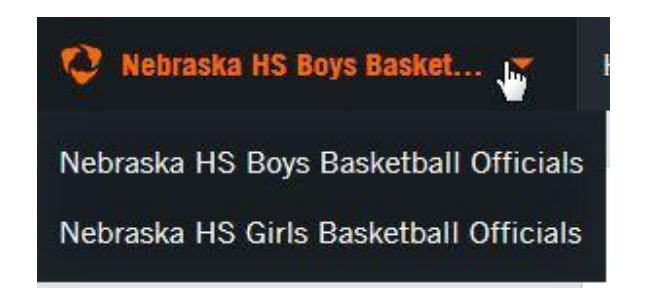

After selecting which type of game film you want to review, select the Video link at the top of the page.

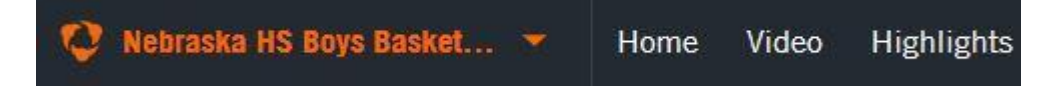

You will be presented with a listing of dates on the right-hand side of the screen. Choose the appropriate date and click on the game link. The video will start to play on the left of the screen.

Not every game will be available on HUDL. There are several reasons this may occur.

- Not every school uses HUDL
- Schools are slow to send game film
- There are issues with the film (not recorded, problems with upload, etc.)

Ultimately, when the NHSOA receives film is solely up to the schools and their ability to send it to us. The film will be available to you as soon as the administrator receives it. Once the game film is received you will get an email from HUDL stating the game is now available to view, either immediately or at the end of the day (depending on your Notification settings).

If you do not intend to utilize the HUDL software, please contact the HUDL Administrator to disable your account. This will prevent unnecessary emails being sent to you.

If you have any questions regarding HUDL please contact the HUDL Administrator listed below.

NHSOA HUDL Administrator:

Scott Johnson – [sjohnson@mccookbison.org](mailto:sjohnson@mccookbison.org)